# Configuration et désinstallation du tunnel L2TP

## **Contenu**

**[Introduction](#page-0-0)** [Conditions préalables](#page-0-1) [Conditions requises](#page-0-2) [Components Used](#page-0-3) **[Conventions](#page-0-4) [PPP](#page-1-0)** [L2TP](#page-1-1) [Résumé du flux PPP et L2TP](#page-2-0) [Séquence de connexion PPP/L2TP](#page-3-0) [Débogage provenant de LAC montrant l'établissement des appels PPP et L2TP](#page-4-0) [Débogage provenant de LNS montrant l'établissement des appels PPP et L2TP](#page-7-0) [Séquence de déconnexion PPP/L2TP](#page-11-0) [Débogage provenant de LAC qui montre PPP et L2TP Disconnect](#page-12-0) [Débogage provenant de LNS qui montre PPP et L2TP Disconnect](#page-13-0) [Informations connexes](#page-14-0)

## <span id="page-0-0"></span>**Introduction**

Ce document traite de la configuration et de la désactivation du tunnel L2TP (Layer Two Tunneling Protocol). Le document fournit également un résumé de PPP et de L2TP.

## <span id="page-0-1"></span>Conditions préalables

#### <span id="page-0-2"></span>Conditions requises

Aucune spécification déterminée n'est requise pour ce document.

#### <span id="page-0-3"></span>Components Used

Les informations de ce document sont basées sur le logiciel Cisco IOS® versions 12.0(1)T et ultérieures.

The information in this document was created from the devices in a specific lab environment. All of the devices used in this document started with a cleared (default) configuration. If your network is live, make sure that you understand the potential impact of any command.

### <span id="page-0-4"></span>**Conventions**

# <span id="page-1-0"></span>**PPP**

PPP est un protocole symétrique peer-to-peer qui transporte le trafic de couche 2 et de couche 3 (L3) sur des liaisons point à point. Il existe trois composants principaux :

- Encapsulation
- Protocole LCP (Link Control Protocol)
- NCP (Network Control Protocol)

Les datagrammes sont encapsulés dans PPP. Le protocole LCP permet la négociation des options de configuration pour permettre l'établissement de la liaison. Les protocoles NCP sont négociés pour chacun des protocoles de couche 3 qui s'exécutent sur la liaison.

Au cours de la durée de vie d'une session PPP, la liaison passe par quatre phases distinctes :

- Établissement de la liaison Dans le cadre de la phase d'établissement de la liaison, le protocole PPP utilise une fonction LCP qui doit être terminée et déclarée ouverte avant que la liaison entre dans la phase d'authentification, le cas échéant, et négocie l'ouverture de la couche réseau. Le protocole LCP est également utilisé pour mettre fin à la liaison PPP.
- Authentification : la phase d'authentification est spécifique à la mise en oeuvre et n'est pas obligatoire pour passer du protocole LCP au protocole NCP. Si négocié et convenu au cours de la phase LCP, l'homologue distant doit s'identifier et passer la méthode d'authentification convenue avant que le protocole PPP ne passe à la couche réseau.
- Couche réseau : la négociation NCP garantit que les deux homologues s'accordent sur les caractéristiques du protocole L3. Dans le cas d'IP, le protocole de contrôle est appelé IP Control Protocol (IPCP). Outre la négociation entre homologues, il y a également un élément d'affectation. Cela est courant avec les clients d'accès à distance de type Microsoft Windows qui n'ont pas d'adresse IP allouée et qui comptent sur le fournisseur de services pour allouer l'adresse IP lors de la connexion.
- Terminaison de liaison : la phase de terminaison de liaison peut être entrée à tout moment pendant le cycle de vie de l'appel. LCP est utilisé pour envoyer la demande de terminaison.

## <span id="page-1-1"></span>L2TP

L2TP étend la nature point à point du protocole PPP. L2TP fournit une méthode d'encapsulation pour la transmission de trames PPP à canaux, qui permet aux points d'extrémité PPP d'être tunnellisés sur un réseau à commutation de paquets. Le protocole L2TP est le plus souvent déployé dans des scénarios de type accès distant qui utilisent Internet pour offrir des services de type intranet. Le concept est celui d'un réseau privé virtuel (VPN).

Les deux principaux éléments physiques de L2TP sont le concentrateur d'accès L2TP (LAC) et le serveur de réseau L2TP (LNS) :

LAC : le LAC est un homologue du LNS qui agit comme un côté du point d'extrémité du ●tunnel. Le LAC met fin à la connexion PPP distante et se trouve entre le distant et le LNS. Les paquets sont transférés vers et depuis la connexion distante via la connexion PPP. Les

paquets en provenance et à destination du LNS sont transférés via le tunnel L2TP.

LNS : le LNS est un homologue du LAC qui agit comme un côté du point d'extrémité du ● tunnel. Le LNS est le point de terminaison des sessions en tunnel PPP de LAC. Il est utilisé pour agréger les sessions PPP multicanaux de LAC et pour entrer dans le réseau privé.

Il existe deux types de message différents que L2TP utilise :

- Messages de contrôle : L2TP transmet les messages de contrôle et de données sur des canaux de contrôle et de données distincts. Le canal de contrôle intrabande transmet les messages de gestion de connexion de contrôle séquencé, de gestion des appels, de rapport d'erreurs et de contrôle de session. L'initialisation de la connexion de contrôle n'est pas spécifique au LAC ou au LNS, mais plutôt à l'émetteur et au récepteur du tunnel qui a de la pertinence dans l'établissement de la connexion de contrôle. Une méthode d'authentification par défi à secret partagé est utilisée entre les points d'extrémité du tunnel.
- Messages de données : les messages de données sont utilisés pour encapsuler les trames PPP envoyées dans le tunnel L2TP.

Le protocole L2TP utilise le port UDP (User Datagram Protocol) enregistré 1701 et l'ensemble du paquet L2TP est encapsulé dans le datagramme UDP. Selon le fonctionnement normal du protocole UDP, l'initiateur du tunnel sélectionne un port UDP disponible et envoie le numéro de port 1701 à la destination UDP. Dans la réponse, le numéro du port de destination est identique au numéro du port source utilisé dans l'en-tête UDP entrant. Le port source est défini sur la base de tout port libre trouvé. Une fois les ports source et de destination établis, les ports doivent rester identiques pendant la durée du tunnel. Dans le logiciel Cisco IOS, les numéros de port source et de destination sont toujours définis sur le numéro de port UDP 1701.

Remarque : Les protocoles L2F (Layer 2 Forwarding) et L2TP partagent le même numéro de port UDP. Le champ Version de l'en-tête vous permet de distinguer les deux protocoles. Une valeur de 1 indique L2F et une valeur de 2 indique L2TP.

## <span id="page-2-0"></span>Résumé du flux PPP et L2TP

L'établissement de la connexion et de la session de contrôle doit avoir lieu avant que les trames PPP puissent être transmises via le tunnel.

Une fois le canal de contrôle établi, des sessions sont créées pour chaque connexion PPP. L'établissement de la session est directionnel, par rapport au BAC et au SNL. Pour les appels entrants, le LAC demande au LNS d'accepter la session. Pour les appels sortants, le LNS demande au LAC d'accepter la session.

[La](#page-3-0) section [Séquence de connexion PPP/L2TP](#page-3-0) de ce document détaille la configuration des appels PPP et L2TP lorsqu'un utilisateur à accès distant passe un appel dans le LAC. Cet exemple utilise le service d'identification de numéro composé (DNIS) afin d'initier le tunnel L2TP, bien que vous puissiez également utiliser le nom de domaine à cette fin. La séquence montre le début de la session PPP à partir d'un routeur SOHO 2500, la négociation LCP entre l'utilisateur d'accès distant et LAC et l'authentification partielle. Le LAC procède ensuite à l'établissement du tunnel L2TP et de la session dans le tunnel. Une session est établie pour chaque connexion PPP entre le LAC et le LNS. L2TP utilise les identificateurs de tunnel et de session homologues dans tous les messages sortants afin de multiplier et démultiplexer les connexions PPP. Ces identificateurs sont attribués et échangés au cours des phases d'établissement de session et de connexion de contrôle respectives. Les ID de tunnel et de session ont une signification locale uniquement. Les points d'extrémité du tunnel ont des identificateurs différents pour le même tunnel et la même

session.

Remarque : La valeur 0 a une signification unique et n'est utilisée que lorsque le tunnel et l'identificateur de session doivent encore être attribués.

Après l'établissement du tunnel, le processus d'authentification PPP se termine entre l'utilisateur d'accès distant et le LNS. Le LAC continue de recevoir des trames PPP. Le verrouillage de trame de liaison et le contrôle de redondance cyclique (CRC) sont supprimés, encapsulés dans LT2P et transférés dans le tunnel vers le LNS. Là, le paquet L2TP est reçu et traité comme s'il était terminé sur une interface PPP locale. La négociation du protocole PPP NCP se produit, puis le protocole IPCP est déclaré ouvert. La connexion est terminée.

#### <span id="page-3-0"></span>Séquence de connexion PPP/L2TP

Voici la séquence d'événements de connexion :

- 1. L'utilisateur distant initie une connexion PPP. Le LAC accepte la connexion. Une liaison PPP est établie.
- 2. LCP est négocié entre l'utilisateur distant et LAC. Le LAC émet un défi CHAP (Challenge Handshake Authentication Protocol) afin d'effectuer une authentification partielle de l'utilisateur distant. La réponse est envoyée au LNS lors de l'établissement de la session. La réponse est envoyée en tant que réponse d'authentification proxy AVP 33 dans l'ICCN (Incoming-Call-Connected).
- 3. Le DNIS est utilisé pour déterminer si l'utilisateur est un client VPDN (Virtual Private Dial Network).
- Comme il n'existe aucun tunnel pour le numéro composé (614629), la création d'un nouveau 4. tunnel est nécessaire. RADIUS est interrogé et les informations du tunnel sont téléchargées vers le LAC.
- 5. La connexion de contrôle est démarrée. Le tunnel est à l'état IDLE :L'initiateur du tunnel (dans ce cas, le LAC) envoie un SCCRQ (Start-Control-Connection-Request) au LNS. Le SCCRQ contient un défi AVP 11, qui indique que le LAC veut authentifier le tunnel avec l'utilisation d'une authentification de type CHAP. Le même secret est connu des deux points d'extrémité du tunnel. Le tunnel est maintenant dans l'état WAIT-CTL-REPLY.Le LNS peut activer le tunnel, de sorte que le LNS répond par un SCCRP (Start-Control-Connection-Reply). Le SCCRP contient un défi AVP 11 et une réponse de défi AVP 13 en réponse au SCCRQ. Le tunnel est maintenant dans l'état WAIT-CTL-REPLY.Le LAC répond par un message SCCCN (Start-Control-Connection-Connected). Le SCCCN contient un AVP 13 en réponse au SCCRP. Le tunnel est maintenant à l'état Établi.Le LNS envoie un message ZLB (Zero-Length Body) au LAC. Le message ZLB est un accusé de réception séquencé. Le tunnel est maintenant à l'état Établi.
- 6. L'authentification du tunnel est maintenant terminée et le tunnel est établi. La session est maintenant dans un état IDLE.
- Maintenant que le tunnel existe, un échange en trois étapes pour l'établissement de la 7.session dans le tunnel est effectué :Le LAC envoie une requête d'appel entrant (ICRQ) avec les informations de paramètre pour la session. La session est maintenant en état de réponse en attente.Le LNS envoie une réponse d'appel entrant (ICRP) qui contient l'ID de session. La session est maintenant dans un état Attendre la connexion.Le LAC envoie un ICCN et fournit au LNS des informations supplémentaires pour l'appel répondu. Ces informations incluent les informations LCP de la négociation effectuée par le LAC et l'utilisateur distant. La session

est maintenant à l'état Établi.Le LNS envoie un message ZLB, qui est un accusé de réception séquencé, au LAC. La session est maintenant à l'état Établi.

- Après l'établissement de la session, une interface d'accès virtuel est créée sur le LNS. Les 8. informations de configuration LCP qui ont été fournies dans l'ICCN sont forcées sur la pile PPP de l'interface d'accès virtuel. Ces informations incluent les informations d'authentification partielle.
- Le LNS génère un défi d'authentification. La réponse d'authentification du proxy AVP 33, qui 9. a été fournie dans l'ICCN, est relayée.
- 10. L'authentification, l'autorisation et la comptabilité normales (AAA) ou l'authentification et l'autorisation PPP ont lieu.
- 11. Une demande d'accès RADIUS est envoyée pour l'authentification et l'autorisation par utilisateur.
- 12. Un ACCEPT RADIUS est reçu Remarque : RADIUS a été configuré pour autoriser l'adresse IP que l'utilisateur distant a offerte dans la demande de configuration IPCP entrante.
- 13. Un message de réussite CHAP est envoyé à l'utilisateur distant.
- 14. La négociation PPP IPCP se termine et est déclarée OUVERTE. Une route d'hôte est installée sur l'interface distante. L'utilisateur distant est maintenant connecté et le flux de trafic peut commencer.

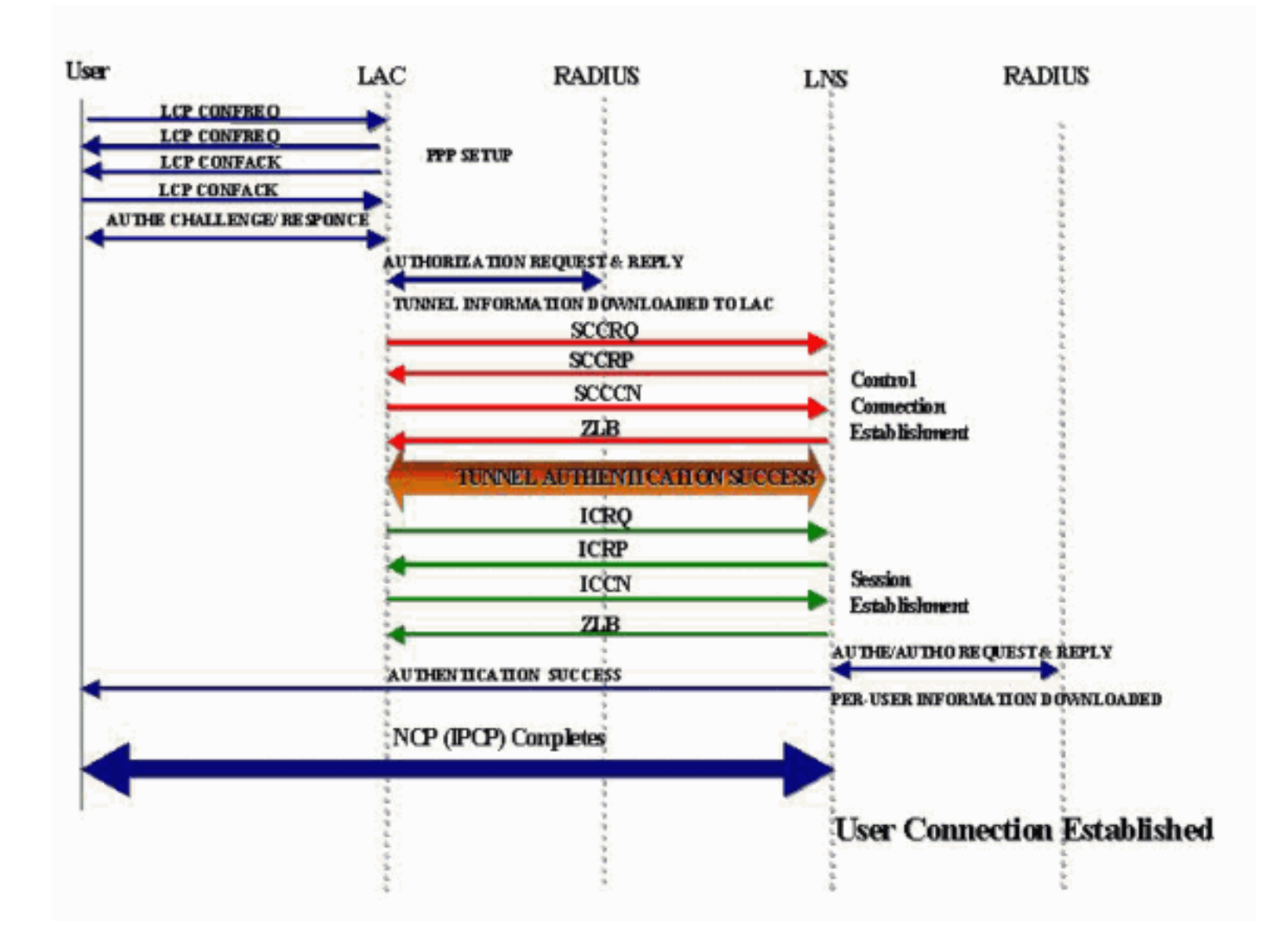

#### Flux d'appels de connexion PPP et L2TP

<span id="page-4-0"></span>Débogage provenant de LAC montrant l'établissement des appels PPP et L2TP

```
Jan 1 00:04:10.235: %LINK-3-UPDOWN: Interface Serial0:0,
changed state to up
Jan 1 00:04:10.455: Se0:0 PPP: Treating connection as a callin
Jan 1 00:04:10.455: Se0:0 PPP: Phase is ESTABLISHING,
Passive Open [0 sess, 0 load]
Jan 1 00:04:10.455: Se0:0 CHAP: Using alternate hostname 5300-1
Jan 1 00:04:10.455: Se0:0 LCP: State is Listen
Jan 1 00:04:10.455: Se0:0 LCP: I CONFREQ [Listen] id 118 len 10
Jan 1 00:04:10.455: Se0:0 LCP: MagicNumber 0x6EE4E865 (0x05066EE4E865)
Jan 1 00:04:10.455: Se0:0 CHAP: Using alternate hostname 5300-1
Jan 1 00:04:10.455: Se0:0 LCP: O CONFREQ [Listen] id 11 len 28
Jan 1 00:04:10.455: Se0:0 LCP: AuthProto CHAP (0x0305C22305)
Jan 1 00:04:10.455: Se0:0 LCP: MagicNumber 0x109D08F2 (0x0506109D08F2)
Jan 1 00:04:10.455: Se0:0 LCP: MRRU 1524 (0x110405F4)
Jan 1 00:04:10.455: Se0:0 LCP: EndpointDisc 1 Local (0x130901353330302D31)
Jan 1 00:04:10.455: Se0:0 LCP: O CONFACK [Listen] id 118 len 10
Jan 1 00:04:10.455: Se0:0 LCP: MagicNumber 0x6EE4E865 (0x05066EE4E865)
Jan 1 00:04:10.495: Se0:0 LCP: I CONFREJ [ACKsent] id 11 len 17
Jan 1 00:04:10.495: Se0:0 LCP: MRRU 1524 (0x110405F4)
Jan 1 00:04:10.495: Se0:0 LCP: EndpointDisc 1 Local (0x130901353330302D31)
Jan 1 00:04:10.495: Se0:0 LCP: O CONFREQ [ACKsent] id 12 len 15
Jan 1 00:04:10.495: Se0:0 LCP: AuthProto CHAP (0x0305C22305)
Jan 1 00:04:10.495: Se0:0 LCP: MagicNumber 0x109D08F2 (0x0506109D08F2)
Jan 1 00:04:10.527: Se0:0 LCP: I CONFACK [ACKsent] id 12 len 15
Jan 1 00:04:10.527: Se0:0 LCP: AuthProto CHAP (0x0305C22305)
Jan 1 00:04:10.527: Se0:0 LCP: MagicNumber 0x109D08F2 (0x0506109D08F2)
Jan 1 00:04:10.527: Se0:0 LCP: State is Open
Jan 1 00:04:10.527: Se0:0 PPP: Phase is AUTHENTICATING,
by this end [0 sess, 0 load]
Jan 1 00:04:10.527: Se0:0 CHAP: Using alternate hostname 5300-1
Jan 1 00:04:10.527: Se0:0 CHAP: O CHALLENGE id 6 len 27 from "5300-1"
Jan 1 00:04:10.555: Se0:0 CHAP: I RESPONSE id 6 len 27 from "2500-1"
Jan 1 00:04:10.555: Se0:0 PPP: Phase is FORWARDING [0 sess, 0 load]
Jan 1 00:04:10.555: Se0:0 VPDN: Got DNIS string 614629
Jan 1 00:04:10.555: Se0:0 VPDN: Looking for tunnel -- dnis:614629 --
Jan 1 00:04:10.555: Serial0:0 AAA/AUTHOR/VPDN (1692520761): Port='Serial0:0'
list='default' service=NET
Jan 1 00:04:10.555: AAA/AUTHOR/VPDN: Serial0:0 (1692520761) user='dnis:614629'
Jan 1 00:04:10.555: Serial0:0 AAA/AUTHOR/VPDN (1692520761): send AV service=ppp
Jan 1 00:04:10.555: Serial0:0 AAA/AUTHOR/VPDN (1692520761): send AV protocol=vpdn
Jan 1 00:04:10.555: Serial0:0 AAA/AUTHOR/VPDN (1692520761): found list "default"
Jan 1 00:04:10.555: Serial0:0 AAA/AUTHOR/VPDN (1692520761): Method=NSA_LAB (radius)
Jan 1 00:04:10.559: RADIUS: Initial Transmit Serial0:0 id 18 10.51.6.3:1645,
Access-Request, len 112
Jan 1 00:04:10.559: Attribute 4 6 0A330644
Jan 1 00:04:10.559: Attribute 5 6 00000000
Jan 1 00:04:10.559: Attribute 26 17 00000009020B5365
Jan 1 00:04:10.559: Attribute 61 6 00000002
Jan 1 00:04:10.559: Attribute 1 13 646E6973
Jan 1 00:04:10.559: Attribute 30 8 36313436
Jan 1 00:04:10.559: Attribute 31 12 32303835
Jan 1 00:04:10.559: Attribute 2 18 D0A81832
Jan 1 00:04:10.559: Attribute 6 6 00000005
Jan 1 00:04:10.559: RADIUS: Received from id 18 10.51.6.3:1645,
Access-Accept, len 156
Jan 1 00:04:10.559: Attribute 6 6 00000005
Jan 1 00:04:10.559: Attribute 26 29 0000000901177670
Jan 1 00:04:10.559: Attribute 26 26 0000000901147670
Jan 1 00:04:10.559: Attribute 26 36 00000009011E7670
Jan 1 00:04:10.559: Attribute 26 39 0000000901217670
    Jan 1 00:04:10.563: RADIUS: saved authorization data
for user 626A0C10 at 62258960
```
**Jan 1 00:04:10.563: RADIUS: cisco AVPair "vpdn:tunnel-id=hgw" Jan 1 00:04:10.563: RADIUS: cisco AVPair "vpdn:ip-addresses=10.51.6.82" Jan 1 00:04:10.563: RADIUS: cisco AVPair "vpdn:l2tp-tunnel-password=hello"** Jan 1 00:04:10.563: AAA/AUTHOR (1692520761): Post authorization status = PASS\_ADD Jan 1 00:04:10.563: AAA/AUTHOR/VPDN: Processing AV service=ppp Jan 1 00:04:10.563: AAA/AUTHOR/VPDN: Processing AV protocol=vpdn Jan 1 00:04:10.563: AAA/AUTHOR/VPDN: Processing AV tunnel-type=l2tp Jan 1 00:04:10.563: AAA/AUTHOR/VPDN: Processing AV tunnel-id=hgw Jan 1 00:04:10.563: AAA/AUTHOR/VPDN: Processing AV ip-addresses=10.51.6.82 Jan 1 00:04:10.563: AAA/AUTHOR/VPDN: Processing AV l2tp-tunnel-password=hello Jan 1 00:04:10.563: Se0:0 VPDN/RPMS/: Got tunnel info for dnis:614629 Jan 1 00:04:10.563: Se0:0 VPDN/RPMS/: LAC hgw Jan 1 00:04:10.563: Se0:0 VPDN/RPMS/: l2tp-busy-disconnect yes Jan 1 00:04:10.563: Se0:0 VPDN/RPMS/: l2tp-tunnel-password xxxxxx Jan 1 00:04:10.563: Se0:0 VPDN/RPMS/: IP 10.51.6.82 Jan 1 00:04:10.563: Se0:0 VPDN/: curlvl 1 Address 0: 10.51.6.82, priority 1 Jan 1 00:04:10.563: Se0:0 VPDN/: Select non-active address 10.51.6.82, priority 1 Jan 1 00:04:10.567: Tnl 17688 L2TP: SM State idle Jan 1 00:04:10.567: Tnl 17688 L2TP: O SCCRQ **Jan 1 00:04:10.567: Tnl 17688 L2TP: O SCCRQ, flg TLS, ver 2, len 128, tnl 0, cl 0, ns 0, nr 0** C8 02 00 80 00 00 00 00 00 00 00 00 80 08 00 00 00 00 00 01 80 08 00 00 00 02 01 00 80 0A 00 00 00 03 00 00 00 03 80 0A 00 00 00 04 00 00 00 ... Jan 1 00:04:10.567: Tnl 17688 L2TP: Tunnel state change from idle to wait-ctl-reply Jan 1 00:04:10.567: Tnl 17688 L2TP: SM State wait-ctl-reply **Jan 1 00:04:10.567: Se0:0 VPDN: Find LNS process created** Jan 1 00:04:10.567: Se0:0 VPDN: Forward to address 10.51.6.82 Jan 1 00:04:10.567: Se0:0 VPDN: Pending Jan 1 00:04:10.567: Se0:0 VPDN: Process created Jan 1 00:04:10.655: Tnl 17688 L2TP: Parse AVP 0, len 8, flag 0x8000 (M) Jan 1 00:04:10.655: Tnl 17688 L2TP: Parse SCCRP Jan 1 00:04:10.655: Tnl 17688 L2TP: Parse AVP 2, len 8, flag 0x8000 (M) Jan 1 00:04:10.655: Tnl 17688 L2TP: Protocol Ver 256 Jan 1 00:04:10.655: Tnl 17688 L2TP: Parse AVP 3, len 10, flag 0x8000 (M) Jan 1 00:04:10.655: Tnl 17688 L2TP: Framing Cap 0x3 Jan 1 00:04:10.655: Tnl 17688 L2TP: Parse AVP 4, len 10, flag 0x8000 (M) Jan 1 00:04:10.655: Tnl 17688 L2TP: Bearer Cap 0x3 Jan 1 00:04:10.659: Tnl 17688 L2TP: Parse AVP 6, len 8, flag 0x0 Jan 1 00:04:10.659: Tnl 17688 L2TP: Firmware Ver 0x1120 Jan 1 00:04:10.659: Tnl 17688 L2TP: Parse AVP 7, len 13, flag 0x8000 (M) Jan 1 00:04:10.659: Tnl 17688 L2TP: Hostname l2tp-gw Jan 1 00:04:10.659: Tnl 17688 L2TP: Parse AVP 8, len 25, flag 0x0 Jan 1 00:04:10.659: Tnl 17688 L2TP: Vendor Name Cisco Systems, Inc. Jan 1 00:04:10.659: Tnl 17688 L2TP: Parse AVP 9, len 8, flag 0x8000 (M) Jan 1 00:04:10.659: Tnl 17688 L2TP: Assigned Tunnel ID 55270 Jan 1 00:04:10.659: Tnl 17688 L2TP: Parse AVP 10, len 8, flag 0x8000 (M) Jan 1 00:04:10.659: Tnl 17688 L2TP: Rx Window Size 300 Jan 1 00:04:10.659: Tnl 17688 L2TP: Parse AVP 11, len 22, flag 0x8000 (M) Jan 1 00:04:10.659: Tnl 17688 L2TP: Chlng 98B296C28429E7ADC767237A45F31040 Jan 1 00:04:10.659: Tnl 17688 L2TP: Parse AVP 13, len 22, flag 0x8000 (M) Jan 1 00:04:10.659: Tnl 17688 L2TP: Chlng Resp 7C358F7A7BA21957C07801195DCADFA6 Jan 1 00:04:10.659: Tnl 17688 L2TP: No missing AVPs in SCCRP **Jan 1 00:04:10.659: Tnl 17688 L2TP: I SCCRP, flg TLS, ver 2, len 154, tnl 17688, cl 0, ns 0, nr 1** C8 02 00 9A 45 18 00 00 00 00 00 01 80 08 00 00 00 00 00 02 80 08 00 00 00 02 01 00 80 0A 00 00 00 03 00 00 00 03 80 0A 00 00 00 04 00 00 00 ... Jan 1 00:04:10.659: Tnl 17688 L2TP: I SCCRP from l2tp-gw

**Jan 1 00:04:10.563: RADIUS: cisco AVPair "vpdn:tunnel-type=l2tp"**

**Jan 1 00:04:10.659: Tnl 17688 L2TP: Got a challenge from remote peer, l2tp-gw Jan 1 00:04:10.659: Tnl 17688 L2TP: Got a response from remote peer, l2tp-gw Jan 1 00:04:10.659: Tnl 17688 L2TP: Tunnel Authentication success** Jan 1 00:04:10.659: Tnl 17688 L2TP: Tunnel state change from wait-ctl-reply to established Jan 1 00:04:10.663: Tnl 17688 L2TP: O SCCCN to l2tp-gw tnlid 55270 **Jan 1 00:04:10.663: Tnl 17688 L2TP: O SCCCN, flg TLS, ver 2, len 42, tnl 55270, cl 0, ns 1, nr 1** C8 02 00 2A D7 E6 00 00 00 01 00 01 80 08 00 00 00 00 00 03 80 16 00 00 00 0D 96 39 53 18 41 AC 22 E3 10 3E 20 8E F7 D9 09 89 Jan 1 00:04:10.663: Tnl 17688 L2TP: SM State established Jan 1 00:04:10.663: Tnl/Cl 17688/7 L2TP: Session FS enabled Jan 1 00:04:10.663: Tnl/Cl 17688/7 L2TP: Session state change from idle to wait-for-tunnel **Jan 1 00:04:10.663: Se0:0 Tnl/Cl 17688/7 L2TP: Create session** Jan 1 00:04:10.663: Tnl 17688 L2TP: SM State established Jan 1 00:04:10.663: Se0:0 Tnl/Cl 17688/7 L2TP: O ICRQ to l2tp-gw 55270/0 **Jan 1 00:04:10.663: Se0:0 Tnl/Cl 17688/7 L2TP: O ICRQ, flg TLS, ver 2, len 91, tnl 55270, cl 0, ns 2, nr 1** C8 02 00 5B D7 E6 00 00 00 02 00 01 80 08 00 00 00 00 00 0A 80 08 00 00 00 0E 00 07 80 0A 00 00 00 0F D1 14 C7 C5 80 0A 00 00 00 12 00 00 00 ... Jan 1 00:04:10.667: Se0:0 Tnl/Cl 17688/7 L2TP: Session state change from wait-for-tunnel to wait-reply **Jan 1 00:04:10.703: Tnl 17688 L2TP: I ZLB ctrl ack, flg TLS, ver 2, len 12, tnl 17688, cl 0, ns 1, nr 2** Jan 1 00:04:10.795: Se0:0 Tnl/Cl 17688/7 L2TP: Parse AVP 0, len 8, flag 0x8000 (M) Jan 1 00:04:10.795: Se0:0 Tnl/Cl 17688/7 L2TP: Parse ICRP Jan 1 00:04:10.795: Se0:0 Tnl/Cl 17688/7 L2TP: Parse AVP 14, len 8, flag 0x8000 (M) Jan 1 00:04:10.795: Se0:0 Tnl/Cl 17688/7 L2TP: Assigned Call ID 45 Jan 1 00:04:10.795: Se0:0 Tnl/Cl 17688/7 L2TP: No missing AVPs in ICRP **Jan 1 00:04:10.795: Se0:0 Tnl/Cl 17688/7 L2TP: I ICRP, flg TLS, ver 2, len 28, tnl 17688, cl 7, ns 1, nr 3** C8 02 00 1C 45 18 00 07 00 01 00 03 80 08 00 00 00 00 00 0B 80 08 00 00 00 0E 00 2D Jan 1 00:04:10.795: Se0:0 Tnl/Cl 17688/7 L2TP: O ICCN to l2tp-gw 55270/45 **Jan 1 00:04:10.795: Se0:0 Tnl/Cl 17688/7 L2TP: O ICCN, flg TLS, ver 2, len 151, tnl 55270, cl 45, ns 3, nr 2** C8 02 00 97 D7 E6 00 2D 00 03 00 02 80 08 00 00 00 00 00 0C 80 0A 00 00 00 18 00 00 FA 00 00 0A 00 00 00 26 00 00 FA 00 80 0A 00 00 00 13 00 ... Jan 1 00:04:10.795: Se0:0 Tnl/Cl 17688/7 L2TP: Session state change from wait-reply to established **Jan 1 00:04:10.899: Tnl 17688 L2TP: I ZLB ctrl ack, flg TLS, ver 2, len 12, tnl 17688, cl 0, ns 2, nr 4** Jan 1 00:04:11.667: %LINEPROTO-5-UPDOWN: Line protocol on Interface Serial0:0, changed state to up Jan 1 00:04:16.239: %ISDN-6-CONNECT: Interface Serial0:0 is now connected to 2085730592 2500-1

#### <span id="page-7-0"></span>Débogage provenant de LNS montrant l'établissement des appels PPP et L2TP

Jan 1 00:04:10.916: L2X: Parse AVP 0, len 8, flag 0x0x8000 (M) Jan 1 00:04:10.920: L2X: Parse SCCRQ Jan 1 00:04:10.920: L2X: Parse AVP 2, len 8, flag 0x0x8000 (M) Jan 1 00:04:10.924: L2X: Protocol Ver 256 Jan 1 00:04:10.924: L2X: Parse AVP 3, len 10, flag 0x0x8000 (M) Jan 1 00:04:10.928: L2X: Framing Cap 0x0x3 Jan 1 00:04:10.928: L2X: Parse AVP 4, len 10, flag 0x0x8000 (M)

Jan 1 00:04:10.932: L2X: Bearer Cap 0x0x3 Jan 1 00:04:10.932: L2X: Parse AVP 6, len 8, flag 0x0x0 Jan 1 00:04:10.936: L2X: Firmware Ver 0x0x1130 Jan 1 00:04:10.936: L2X: Parse AVP 7, len 9, flag 0x0x8000 (M) Jan 1 00:04:10.940: L2X: Hostname hgw Jan 1 00:04:10.940: L2X: Parse AVP 8, len 25, flag 0x0x0 Jan 1 00:04:10.944: L2X: Vendor Name Cisco Systems, Inc. Jan 1 00:04:10.948: L2X: Parse AVP 9, len 8, flag 0x0x8000 (M) Jan 1 00:04:10.952: L2X: Assigned Tunnel ID 17688 Jan 1 00:04:10.952: L2X: Parse AVP 10, len 8, flag 0x0x8000 (M) Jan 1 00:04:10.956: L2X: Rx Window Size 800 Jan 1 00:04:10.956: L2X: Parse AVP 11, len 22, flag 0x0x8000 (M) Jan 1 00:04:10.960: L2X: Chlng 545A2343FBE20EA08BCA7B56E4A7D29E Jan 1 00:04:10.964: L2X: No missing AVPs in SCCRQ **Jan 1 00:04:10.968: L2X: I SCCRQ, flg TLS, ver 2, len 128, tnl 0, cl 0, ns 0, nr 0 contiguous pak, size 128** C8 02 00 80 00 00 00 00 00 00 00 00 80 08 00 00 00 00 00 01 80 08 00 00 00 02 01 00 80 0A 00 00 00 03 00 00 00 03 80 0A 00 00 00 04 00 00 00 ... Jan 1 00:04:10.975: L2TP: I SCCRQ from hgw tnl 17688 Jan 1 00:04:10.983: Tnl 55270 L2TP: Got a challenge in SCCRQ, hgw Jan 1 00:04:10.983: Tnl 55270 L2TP: New tunnel created for remote hgw, address 10.51.6.68 Jan 1 00:04:10.987: Tnl 55270 L2TP: O SCCRP to hgw tnlid 17688 **Jan 1 00:04:10.991: Tnl 55270 L2TP: O SCCRP, flg TLS, ver 2, len 154, tnl 17688, cl 0, ns 0, nr 1** Jan 1 00:04:10.999: contiguous buffer, size 154 C8 02 00 9A 45 18 00 00 00 00 00 01 80 08 00 00 00 00 00 02 80 08 00 00 00 02 01 00 80 0A 00 00 00 03 00 00 00 03 80 0A 00 00 00 04 00 00 00 ... Jan 1 00:04:11.003: Tnl 55270 L2TP: Tunnel state change from idle to wait-ctl-reply Jan 1 00:04:11.019: Tnl 55270 L2TP: Parse AVP 0, len 8, flag 0x0x8000 (M) Jan 1 00:04:11.019: Tnl 55270 L2TP: Parse SCCCN Jan 1 00:04:11.023: Tnl 55270 L2TP: Parse AVP 13, len 22, flag 0x0x8000 (M) Jan 1 00:04:11.023: Tnl 55270 L2TP: Chlng Resp 9639531841AC22E3103E208EF7D90989 Jan 1 00:04:11.031: Tnl 55270 L2TP: No missing AVPs in SCCCN **Jan 1 00:04:11.031: Tnl 55270 L2TP: I SCCCN, flg TLS, ver 2, len 42, tnl 55270, cl 0, ns 1, nr 1 contiguous pak, size 42** C8 02 00 2A D7 E6 00 00 00 01 00 01 80 08 00 00 00 00 00 03 80 16 00 00 00 0D 96 39 53 18 41 AC 22 E3 10 3E 20 8E F7 D9 09 89 **Jan 1 00:04:11.043: Tnl 55270 L2TP: O ZLB ctrl ack, flg TLS, ver 2, len 12, tnl 17688, cl 0, ns 1, nr 2** Jan 1 00:04:11.047: contiguous buffer, size 12 C8 02 00 0C 45 18 00 00 00 01 00 02 Jan 1 00:04:11.051: Tnl 55270 L2TP: I SCCCN from hgw tnl 17688 Jan 1 00:04:11.055: Tnl 55270 L2TP: Got a Challenge Response in SCCCN from hgw **Jan 1 00:04:11.055: Tnl 55270 L2TP: Tunnel Authentication success** Jan 1 00:04:11.059: Tnl 55270 L2TP: Tunnel state change from wait-ctl-reply to established Jan 1 00:04:11.063: Tnl 55270 L2TP: SM State established Jan 1 00:04:11.067: Tnl 55270 L2TP: Parse AVP 0, len 8, flag 0x0x8000 (M) Jan 1 00:04:11.071: Tnl 55270 L2TP: Parse ICRQ Jan 1 00:04:11.071: Tnl 55270 L2TP: Parse AVP 14, len 8, flag 0x0x8000 (M) Jan 1 00:04:11.075: Tnl 55270 L2TP: Assigned Call ID 7 Jan 1 00:04:11.075: Tnl 55270 L2TP: Parse AVP 15, len 10, flag 0x0x8000 (M) Jan 1 00:04:11.079: Tnl 55270 L2TP: Serial Number Jan 1 00:04:11.083: Tnl 55270 L2TP: Parse AVP 18, len 10, flag 0x0x8000 (M) Jan 1 00:04:11.083: Tnl 55270 L2TP: Bearer Type 1 Jan 1 00:04:11.087: Tnl 55270 L2TP: Parse AVP 22, len 16, flag 0x0x8000 (M) Jan 1 00:04:11.087: Tnl 55270 L2TP: Calling Number 2085730592 Jan 1 00:04:11.095: Tnl 55270 L2TP: Parse AVP 21, len 12, flag 0x0x8000 (M) Jan 1 00:04:11.095: Tnl 55270 L2TP: Called Number 614629

Jan 1 00:04:11.099: Tnl 55270 L2TP: Parse Cisco AVP 100, len 15, flag 0x0x0 Jan 1 00:04:11.102: Tnl 55270 L2TP: Client NAS Port Serial0:0 Jan 1 00:04:11.106: Tnl 55270 L2TP: No missing AVPs in ICRQ **Jan 1 00:04:11.106: Tnl 55270 L2TP: I ICRQ, flg TLS, ver 2, len 91, tnl 55270, cl 0, ns 2, nr 1 contiguous pak, size 91** C8 02 00 5B D7 E6 00 00 00 02 00 01 80 08 00 00 00 00 00 0A 80 08 00 00 00 0E 00 07 80 0A 00 00 00 0F D1 14 C7 C5 80 0A 00 00 00 12 00 00 00 ... Jan 1 00:04:11.118: Tnl 55270 L2TP: I ICRQ from hgw tnl 17688 Jan 1 00:04:11.122: Tnl/Cl 55270/45 L2TP: Session FS enabled Jan 1 00:04:11.126: Tnl/Cl 55270/45 L2TP: Session state change from idle to wait-connect Jan 1 00:04:11.126: Tnl/Cl 55270/45 L2TP: New session created Jan 1 00:04:11.130: Tnl/Cl 55270/45 L2TP: O ICRP to hgw 17688/7 **Jan 1 00:04:11.134: Tnl/Cl 55270/45 L2TP: O ICRP, flg TLS, ver 2, len 28, tnl 17688, cl 7, ns 1, nr 3** Jan 1 00:04:11.138: contiguous buffer, size 28 C8 02 00 1C 45 18 00 07 00 01 00 03 80 08 00 00 00 00 00 0B 80 08 00 00 00 0E 00 2D Jan 1 00:04:11.154: Tnl/Cl 55270/45 L2TP: Parse AVP 0, len 8, flag 0x0x8000 (M) Jan 1 00:04:11.158: Tnl/Cl 55270/45 L2TP: Parse ICCN Jan 1 00:04:11.162: Tnl/Cl 55270/45 L2TP: Parse AVP 24, len 10, flag 0x0x8000 (M) Jan 1 00:04:11.162: Tnl/Cl 55270/45 L2TP: Connect Speed 64000 Jan 1 00:04:11.166: Tnl/Cl 55270/45 L2TP: Parse AVP 38, len 10, flag 0x0x0 Jan 1 00:04:11.166: Tnl/Cl 55270/45 L2TP: Rx Speed 64000 Jan 1 00:04:11.170: Tnl/Cl 55270/45 L2TP: Parse AVP 19, len 10, flag 0x0x8000 (M) Jan 1 00:04:11.174: Tnl/Cl 55270/45 L2TP: Framing Type 2 Jan 1 00:04:11.174: Tnl/Cl 55270/45 L2TP: Parse AVP 27, len 17, flag 0x0x0 Jan 1 00:04:11.178: Tnl/Cl 55270/45 L2TP: Last Sent LCPREQ 0305C223050506109D08F2 Jan 1 00:04:11.182: Tnl/Cl 55270/45 L2TP: Parse AVP 28, len 12, flag 0x0x0 Jan 1 00:04:11.186: Tnl/Cl 55270/45 L2TP: Last Rx LCPREQ 05066EE4E865 Jan 1 00:04:11.190: Tnl/Cl 55270/45 L2TP: Parse AVP 31, len 22, flag 0x0x0 Jan 1 00:04:11.194: Tnl/Cl 55270/45 L2TP: Proxy Auth Chal 5D0D008CB1677CF8BC354556321A7A74 Jan 1 00:04:11.198: Tnl/Cl 55270/45 L2TP: Parse AVP 32, len 8, flag 0x0x0 Jan 1 00:04:11.202: Tnl/Cl 55270/45 L2TP: Proxy Auth ID 6 Jan 1 00:04:11.206: Tnl/Cl 55270/45 L2TP: Parse AVP 30, len 12, flag 0x0x0 Jan 1 00:04:11.206: Tnl/Cl 55270/45 L2TP: Proxy Auth Name 2500-1 Jan 1 00:04:11.210: Tnl/Cl 55270/45 L2TP: Parse AVP 33, len 22, flag 0x0x8000 (M) Jan 1 00:04:11.214: Tnl/Cl 55270/45 L2TP: Proxy Auth Resp CA1CC2E4FA6899E8DF1B695C0A80883E Jan 1 00:04:11.222: Tnl/Cl 55270/45 L2TP: Parse AVP 29, len 8, flag 0x0x0 Jan 1 00:04:11.222: Tnl/Cl 55270/45 L2TP: Proxy Auth Type 2 Jan 1 00:04:11.225: Tnl/Cl 55270/45 L2TP: No missing AVPs in ICCN **Jan 1 00:04:11.229: Tnl/Cl 55270/45 L2TP: I ICCN, flg TLS, ver 2, len 151, tnl 55270, cl 45, ns 3, nr 2 contiguous pak, size 151** C8 02 00 97 D7 E6 00 2D 00 03 00 02 80 08 00 00 00 00 00 0C 80 0A 00 00 00 18 00 00 FA 00 00 0A 00 00 00 26 00 00 FA 00 80 0A 00 00 00 13 00 ... **Jan 1 00:04:11.241: Tnl/Cl 55270/45 L2TP: O ZLB ctrl ack, flg TLS, ver 2, len 12, tnl 17688, cl 0, ns 2, nr 4** Jan 1 00:04:11.245: contiguous buffer, size 12 C8 02 00 0C 45 18 00 00 00 02 00 04 Jan 1 00:04:11.249: Tnl/Cl 55270/45 L2TP: I ICCN from hgw tnl 17688, cl 7 Jan 1 00:04:11.253: Tnl/Cl 55270/45 L2TP: Session state change from wait-connect to established Jan 1 00:04:11.257: Vi4 VTEMPLATE: Hardware address 0030.94fe.1bbf Jan 1 00:04:11.257: Vi4 VPDN: Virtual interface created for 2500-1 **Jan 1 00:04:11.261: Vi4 PPP: Phase is DOWN, Setup**

Jan 1 00:04:11.261: Vi4 VPDN: Clone from Vtemplate 1 filterPPP=0 blocking Jan 1 00:04:11.265: Vi4 VTEMPLATE: Has a new cloneblk vtemplate, now it has vtemplate Jan 1 00:04:11.269: Vi4 VTEMPLATE: \*\*\*\*\*\*\*\*\*\*\*\*\* CLONE VACCESS4 \*\*\*\*\*\*\*\*\*\*\*\*\*\*\*\*\* Jan 1 00:04:11.273: Vi4 VTEMPLATE: Clone from Virtual-Template1 interface Virtual-Access4 default ip address no ip address encap ppp ip unnumbered Ethernet0 no peer default ip address ppp authentication chap vpdn ppp authorization vpdn peer default ip address pool default ppp mu end Jan 1 00:04:12.892: %LINK-3-UPDOWN: Interface Virtual-Access4, changed state to up Jan 1 00:04:12.908: Vi4 PPP: Using set call direction Jan 1 00:04:12.908: Vi4 PPP: Treating connection as a callin Jan 1 00:04:12.912: Vi4 PPP: Phase is ESTABLISHING, Passive Open **Jan 1 00:04:12.912: Vi4 LCP: State is Listen Jan 1 00:04:12.920: Vi4 LCP: I FORCED CONFREQ len 11** Jan 1 00:04:12.924: Vi4 LCP: AuthProto CHAP (0x0305C22305) Jan 1 00:04:12.924: Vi4 LCP: MagicNumber 0x109D08F2 (0x0506109D08F2) Jan 1 00:04:12.928: Vi4 VPDN: PPP LCP accepted rcv CONFACK Jan 1 00:04:12.928: Vi4 VPDN: PPP LCP accepted sent CONFACK **Jan 1 00:04:12.928: Vi4 PPP: Phase is AUTHENTICATING, by this end Jan 1 00:04:12.932: Vi4 CHAP: O CHALLENGE id 3 len 27 from "1600-3" Jan 1 00:04:12.940: Vi4 CHAP: I RESPONSE id 6 len 27 from "2500-1"** Jan 1 00:04:12.967: RADIUS: Initial Transmit Virtual-Access4 id 48 10.51.6.3:1645, Access-Request, len 97 Jan 1 00:04:12.971: Attribute 4 6 0A330652 Jan 1 00:04:12.975: Attribute 5 6 00000004 Jan 1 00:04:12.975: Attribute 61 6 00000005 Jan 1 00:04:12.975: Attribute 1 8 32353030 Jan 1 00:04:12.979: Attribute 30 8 36313436 Jan 1 00:04:12.979: Attribute 31 12 32303835 Jan 1 00:04:12.979: Attribute 3 19 06CA1CC2 Jan 1 00:04:12.983: Attribute 6 6 00000002 Jan 1 00:04:12.983: Attribute 7 6 00000001 Jan 1 00:04:12.987: RADIUS: Received from id 48 10.51.6.3:1645, Access-Accept, len 38 Jan 1 00:04:12.991: Attribute 6 6 00000002 Jan 1 00:04:12.991: Attribute 7 6 00000001 Jan 1 00:04:12.991: Attribute 8 6 FFFFFFFF Jan 1 00:04:12.999: AAA/AUTHEN (3530581085): status = PASS Jan 1 00:04:12.999: Vi4 AAA/AUTHOR/LCP: Authorize LCP Jan 1 00:04:13.003: Vi4 AAA/AUTHOR/LCP (1947215169): Port='Virtual-Access4' list='vpdn' service=NET Jan 1 00:04:13.003: AAA/AUTHOR/LCP: Vi4 (1947215169) user='2500-1' Jan 1 00:04:13.007: Vi4 AAA/AUTHOR/LCP (1947215169): send AV service=ppp Jan 1 00:04:13.007: Vi4 AAA/AUTHOR/LCP (1947215169): send AV protocol=lcp Jan 1 00:04:13.007: Vi4 AAA/AUTHOR/LCP (1947215169): found list "vpdn" Jan 1 00:04:13.011: Vi4 AAA/AUTHOR/LCP (1947215169): Method=radius (radius) Jan 1 00:04:13.015: Vi4 AAA/AUTHOR (1947215169): Post authorization status = PASS\_REPL Jan 1 00:04:13.015: Vi4 AAA/AUTHOR/LCP: Processing AV service=ppp **Jan 1 00:04:13.019: Vi4 CHAP: O SUCCESS id 6 len 4 Jan 1 00:04:13.023: Vi4 PPP: Phase is UP** Jan 1 00:04:13.027: Vi4 AAA/AUTHOR/FSM: (0): Can we start IPCP? Jan 1 00:04:13.027: Vi4 AAA/AUTHOR/FSM (536495163): Port='Virtual-Access4'

```
list='vpdn' service=NET
Jan 1 00:04:13.031: AAA/AUTHOR/FSM: Vi4 (536495163) user='2500-1'
Jan 1 00:04:13.031: Vi4 AAA/AUTHOR/FSM (536495163): send AV service=ppp
Jan 1 00:04:13.035: Vi4 AAA/AUTHOR/FSM (536495163): send AV protocol=ip
Jan 1 00:04:13.035: Vi4 AAA/AUTHOR/FSM (536495163): found list "vpdn"
Jan 1 00:04:13.039: Vi4 AAA/AUTHOR/FSM (536495163): Method=radius (radius)
Jan 1 00:04:13.039: RADIUS: allowing negotiated framed address
Jan 1 00:04:13.043: Vi4 AAA/AUTHOR (536495163):
Post authorization status = PASS_REPL
Jan 1 00:04:13.043: Vi4 AAA/AUTHOR/FSM: We can start IPCP
Jan 1 00:04:13.047: Vi4 IPCP: O CONFREQ [Closed] id 1 len 10
Jan 1 00:04:13.051: Vi4 IPCP: Address 10.51.6.82 (0x03060A330652)
Jan 1 00:04:13.102: Vi4 IPCP: I CONFREQ [REQsent] id 187 len 16
Jan 1 00:04:13.114: Vi4 IPCP: CompressType VJ 15 slots (0x0206002D0F00)
Jan 1 00:04:13.118: Vi4 IPCP: Address 10.10.53.2 (0x03060A0A3502)
Jan 1 00:04:13.118: Vi4 AAA/AUTHOR/IPCP: Start. Her address 10.10.53.2,
we want 0.0.0.0
Jan 1 00:04:13.122: Vi4 AAA/AUTHOR/IPCP (2669954081): Port='Virtual-Access4'
list='vpdn' service=NET
Jan 1 00:04:13.126: AAA/AUTHOR/IPCP: Vi4 (2669954081) user='2500-1'
Jan 1 00:04:13.126: Vi4 AAA/AUTHOR/IPCP (2669954081): send AV service=ppp
Jan 1 00:04:13.130: Vi4 AAA/AUTHOR/IPCP (2669954081): send AV protocol=ip
Jan 1 00:04:13.130: Vi4 AAA/AUTHOR/IPCP (2669954081): send AV addr*10.10.53.2
Jan 1 00:04:13.134: Vi4 AAA/AUTHOR/IPCP (2669954081): found list "vpdn"
Jan 1 00:04:13.134: Vi4 AAA/AUTHOR/IPCP (2669954081): Method=radius (radius)
Jan 1 00:04:13.138: RADIUS: allowing negotiated framed address 10.10.53.2
Jan 1 00:04:13.142: Vi4 AAA/AUTHOR (2669954081):
Post authorization status = PASS_REPL
Jan 1 00:04:13.146: Vi4 AAA/AUTHOR/IPCP: Processing AV service=ppp
Jan 1 00:04:13.146: Vi4 AAA/AUTHOR/IPCP: Processing AV addr=10.10.53.2
Jan 1 00:04:13.150: Vi4 AAA/AUTHOR/IPCP: Authorization succeeded
Jan 1 00:04:13.150: Vi4 AAA/AUTHOR/IPCP: Done. Her address 10.10.53.2,
we want 10.10.53.2
Jan 1 00:04:13.154: Vi4 IPCP: O CONFREJ [REQsent] id 187 len 10
Jan 1 00:04:13.154: Vi4 IPCP: CompressType VJ 15 slots (0x0206002D0F00)
Jan 1 00:04:13.162: Vi4 IPCP: I CONFACK [REQsent] id 1 len 10
Jan 1 00:04:13.162: Vi4 IPCP: Address 10.51.6.82 (0x03060A330652)
Jan 1 00:04:13.213: Vi4 IPCP: I CONFREQ [ACKrcvd] id 188 len 10
Jan 1 00:04:13.217: Vi4 IPCP: Address 10.10.53.2 (0x03060A0A3502)
Jan 1 00:04:13.217: Vi4 AAA/AUTHOR/IPCP: Start. Her address 10.10.53.2,
we want 10.10.53.2
Jan 1 00:04:13.221: Vi4 AAA/AUTHOR/IPCP: Processing AV service=ppp
Jan 1 00:04:13.221: Vi4 AAA/AUTHOR/IPCP: Processing AV addr=10.10.53.2
Jan 1 00:04:13.225: Vi4 AAA/AUTHOR/IPCP: Authorization succeeded
Jan 1 00:04:13.225: Vi4 AAA/AUTHOR/IPCP: Done. Her address 10.10.53.2,
we want 10.10.53.2
Jan 1 00:04:13.229: Vi4 IPCP: O CONFACK [ACKrcvd] id 188 len 10
Jan 1 00:04:13.233: Vi4 IPCP: Address 10.10.53.2 (0x03060A0A3502)
Jan 1 00:04:13.233: Vi4 IPCP: State is Open
Jan 1 00:04:13.261: Vi4 IPCP: Install route to 10.10.53.2
Jan 1 00:04:14.015: %LINEPROTO-5-UPDOWN: Line protocol on
Interface Virtual-Access4, changed state to up
```
<span id="page-11-0"></span>Séquence de déconnexion PPP/L2TP

- 1. L'utilisateur distant abandonne la liaison RNIS afin de supprimer l'appel vers le LAC.
- 2. La machine d'état PPP LAC se termine et l'état LCP est Fermé.
- 3. Afin de notifier au LNS la déconnexion de la session, le LAC envoie un CDN (Call-Disconnect-Notify) et détruit la session. Le CDN contient un code de résultat AVP 1, qui a « Perte de porteuse » comme motif de déconnexion. La session est maintenant dans un état IDLE.
- 4. Le LNS envoie un message ZLB, qui est un accusé de réception séquencé, et détruit la session. La session est maintenant dans un état IDLE.
- Le LNS désactive l'interface PPP locale. L'interface d'accès virtuel passe à Down :Le 5. protocole IPCP est fermé, le protocole LCP est fermé et la machine d'état PPP est déclarée inactive.La route hôte vers l'utilisateur distant est supprimée de la table de routage LNS.L'état du tunnel est désormais No-Sessions-Left sur le LAC et le LNS.
- 6. Comme il s'agit de la dernière session du tunnel, la connexion de contrôle peut maintenant être arrêtée. Les temporisateurs par défaut pour l'arrêt du tunnel sont 10 secondes pour le LNS et 15 secondes pour le LAC.
- 7. Le LNS envoie un message Stop-Control-Connection-Notification (Stop-CCN) au LAC afin de fermer la connexion de contrôle et le tunnel. Stop-CCN contient la raison de l'arrêt du tunnel, qui est « Demande pour effacer la connexion de contrôle ». Le tunnel est maintenant dans l'état IDLE.
- 8. Le LAC envoie un message ZLB, qui est un accusé de réception séquencé, au LNS. Le tunnel est maintenant dans l'état IDLE.
- 9. Le tunnel est maintenant fermé.

Remarque : BAC ou LNS peuvent lancer la session et contrôler l'arrêt de la connexion. Il n'est pas nécessaire de supprimer les sessions dans le tunnel avant de pouvoir arrêter le tunnel.

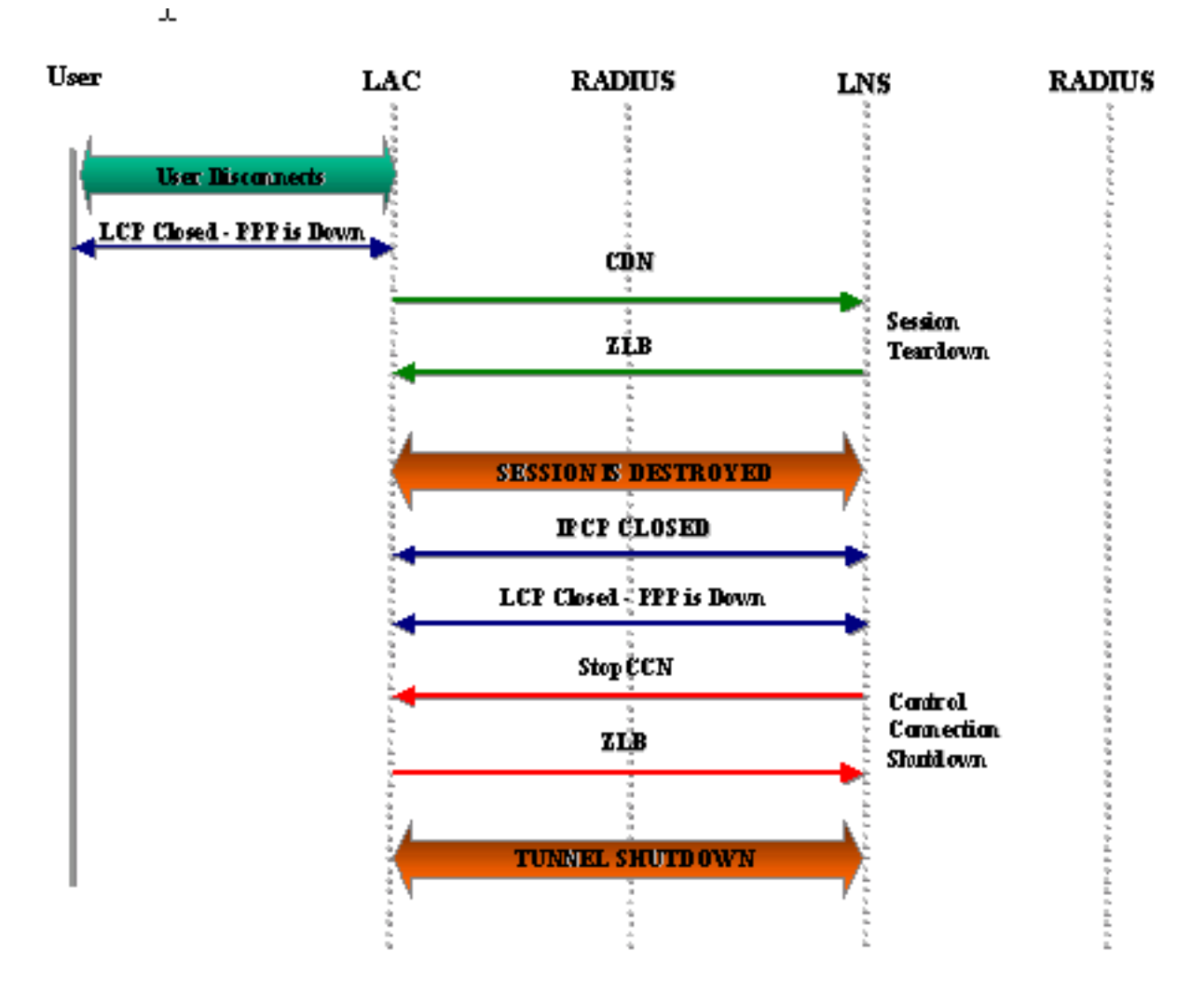

<span id="page-12-0"></span>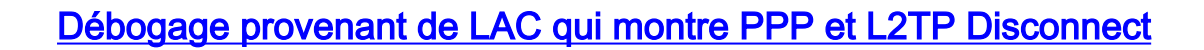

Jan 1 00:04:27.375: %ISDN-6-DISCONNECT: Interface Serial0:0 disconnected from 2085730592 2500-1, call lasted 17 seconds Jan 1 00:04:27.387: %LINK-3-UPDOWN: Interface Serial0:0, changed state to down Jan 1 00:04:27.387: Se0:0 PPP: Phase is TERMINATING [0 sess, 0 load] **Jan 1 00:04:27.387: Se0:0 LCP: State is Closed** Jan 1 00:04:27.387: Se0:0 PPP: Phase is DOWN [0 sess, 0 load] Jan 1 00:04:27.387: Se0:0 VPDN: Cleanup Jan 1 00:04:27.387: Se0:0 VPDN: Reset Jan 1 00:04:27.387: Se0:0 Tnl/Cl 17688/7 L2TP: O CDN to l2tp-gw 55270/45 **Jan 1 00:04:27.387: Se0:0 Tnl/Cl 17688/7 L2TP: O CDN, flg TLS, ver 2, len 38, tnl 55270, cl 45, ns 4, nr 2** C8 02 00 26 D7 E6 00 2D 00 04 00 02 80 08 00 00 00 00 00 0E 80 08 00 00 00 0E 00 07 80 0A 00 00 00 01 00 01 00 00 **Jan 1 00:04:27.387: Se0:0 Tnl/Cl 17688/7 L2TP: Destroying session** Jan 1 00:04:27.387: Se0:0 Tnl/Cl 17688/7 L2TP: Session state change from established to idle Jan 1 00:04:27.387: Se0:0 Tnl/Cl 17688/7 L2TP: VPDN: Releasing idb for LAC/LNS tunnel 17688/55270 session 7 state idle Jan 1 00:04:27.387: Tnl 17688 L2TP: Tunnel state change from established to no-sessions-left **Jan 1 00:04:27.387: Tnl 17688 L2TP: No more sessions in tunnel, shutdown (likely) in 15 seconds Jan 1 00:04:27.431: Tnl 17688 L2TP: I ZLB ctrl ack, flg TLS, ver 2, len 12, tnl 17688, cl 0, ns 2, nr 5** Jan 1 00:04:28.387: %LINEPROTO-5-UPDOWN: Line protocol on Interface Serial0:0, changed state to down Jan 1 00:04:37.383: Tnl 17688 L2TP: Parse AVP 0, len 8, flag 0x8000 (M) Jan 1 00:04:37.383: Tnl 17688 L2TP: Parse StopCCN Jan 1 00:04:37.383: Tnl 17688 L2TP: Parse AVP 9, len 8, flag 0x8000 (M) Jan 1 00:04:37.383: Tnl 17688 L2TP: Assigned Tunnel ID 55270 Jan 1 00:04:37.383: Tnl 17688 L2TP: Parse AVP 1, len 8, flag 0x8000 (M) Jan 1 00:04:37.387: L2X: Result code(1): 1: Request to clear control connection Jan 1 00:04:37.387: Error code(0): No error Jan 1 00:04:37.387: Tnl 17688 L2TP: No missing AVPs in StopCCN **Jan 1 00:04:37.387: Tnl 17688 L2TP: I StopCCN, flg TLS, ver 2, len 36, tnl 17688, cl 0, ns 2, nr 5** C8 02 00 24 45 18 00 00 00 02 00 05 80 08 00 00 00 00 00 04 80 08 00 00 00 09 D7 E6 80 08 00 00 00 01 00 01 **Jan 1 00:04:37.387: Tnl 17688 L2TP: O ZLB ctrl ack, flg TLS, ver 2, len 12, tnl 55270, cl 0, ns 5, nr 3** C8 02 00 0C D7 E6 00 00 00 05 00 03 Jan 1 00:04:37.387: Tnl 17688 L2TP: I StopCCN from l2tp-gw tnl 55270 **Jan 1 00:04:37.387: Tnl 17688 L2TP: Shutdown tunnel** Jan 1 00:04:37.387: Tnl 17688 L2TP: Tunnel state change from no-sessions-left to idle

#### <span id="page-13-0"></span>Débogage provenant de LNS qui montre PPP et L2TP Disconnect

Jan 1 00:04:27.740: Vi4 Tnl/Cl 55270/45 L2TP: Parse AVP 0, len 8, flag 0x0x8000 (M) Jan 1 00:04:27.740: Vi4 Tnl/Cl 55270/45 L2TP: Parse CDN Jan 1 00:04:27.744: Vi4 Tnl/Cl 55270/45 L2TP: Parse AVP 14, len 8, flag 0x0x8000 (M) Jan 1 00:04:27.748: Vi4 Tnl/Cl 55270/45 L2TP: Assigned Call ID 7 Jan 1 00:04:27.752: Vi4 Tnl/Cl 55270/45 L2TP: Parse AVP 1, len 10, flag 0x0x8000 (M)

```
Jan 1 00:04:27.752: Vi4 Tnl/Cl 55270/45 L2TP:
Result code(1): 1: Loss of carrier
Jan 1 00:04:27.756: Error code(0): No error
Jan 1 00:04:27.756: Vi4 Tnl/Cl 55270/45 L2TP:
No missing AVPs in CDN
Jan 1 00:04:27.760: Vi4 Tnl/Cl 55270/45 L2TP: I CDN, flg TLS, ver 2,
len 38, tnl 55270, cl 45, ns 4, nr 2 contiguous pak, size 38
          C8 02 00 26 D7 E6 00 2D 00 04 00 02 80 08 00 00
          00 00 00 0E 80 08 00 00 00 0E 00 07 80 0A 00 00
          00 01 00 01 00 00
Jan 1 00:04:27.772: Vi4 Tnl/Cl 55270/45 L2TP: O ZLB ctrl ack, flg TLS,
ver 2, len 12, tnl 17688, cl 0, ns 2, nr 5
Jan 1 00:04:27.776: contiguous buffer, size 12
          C8 02 00 0C 45 18 00 00 00 02 00 05
Jan 1 00:04:27.780: Vi4 Tnl/Cl 55270/45 L2TP: I CDN from hgw tnl 17688, cl 7
Jan 1 00:04:27.780: Vi4 Tnl/Cl 55270/45 L2TP: Destroying session
Jan 1 00:04:27.784: Vi4 Tnl/Cl 55270/45 L2TP:
Session state change from established to idle
Jan 1 00:04:27.788: Vi4 Tnl/Cl 55270/45 L2TP:
VPDN: Releasing idb for LAC/LNS tunnel 55270/17688 session 45 state idle
Jan 1 00:04:27.792: Vi4 VPDN: Reset
Jan 1 00:04:27.792: Tnl 55270 L2TP:
Tunnel state change from established to no-sessions-left
Jan 1 00:04:27.796: Tnl 55270 L2TP:
No more sessions in tunnel, shutdown (likely) in 10 seconds
Jan 1 00:04:27.800: %LINK-3-UPDOWN: Interface Virtual-Access4,
changed state to down
Jan 1 00:04:27.816: Vi4 IPCP: State is Closed
Jan 1 00:04:27.820: Vi4 PPP: Phase is TERMINATING
Jan 1 00:04:27.820: Vi4 LCP: State is Closed
Jan 1 00:04:27.824: Vi4 PPP: Phase is DOWN
Jan 1 00:04:27.839: Vi4 IPCP: Remove route to 10.10.53.2
Jan 1 00:04:29.022: %LINEPROTO-5-UPDOWN:
Line protocol on Interface Virtual-Access4, changed state to down
Jan 1 00:04:37.720: Tnl 55270 L2TP: O StopCCN to hgw tnlid 17688
Jan 1 00:04:37.724: Tnl 55270 L2TP: O StopCCN, flg TLS, ver 2,
len 36, tnl 17688, cl 0, ns 2, nr 5
Jan 1 00:04:37.728: contiguous buffer, size 36
          C8 02 00 24 45 18 00 00 00 02 00 05 80 08 00 00
          00 00 00 04 80 08 00 00 00 09 D7 E6 80 08 00 00
          00 01 00 01
Jan 1 00:04:37.736: Tnl 55270 L2TP:
Tunnel state change from no-sessions-left to shutting-down
Jan 1 00:04:37.740: Tnl 55270 L2TP: Shutdown tunnel
Jan 1 00:04:37.744: Tnl 55270 L2TP:
Tunnel state change from shutting-down to idle
```
### <span id="page-14-0"></span>Informations connexes

- [Pages d'assistance pour les technologies de numérotation et d'accès](//www.cisco.com/web/psa/technologies/tsd_technology_support_design.html?c=277907760&referring_site=bodynav)
- [Support et documentation techniques Cisco Systems](//www.cisco.com/cisco/web/support/index.html?referring_site=bodynav)